How to install and run the Flatcast standalone player.

At first go to the P.O.S. Website for the download link of the FC-Player or use the links in this document **۞** 

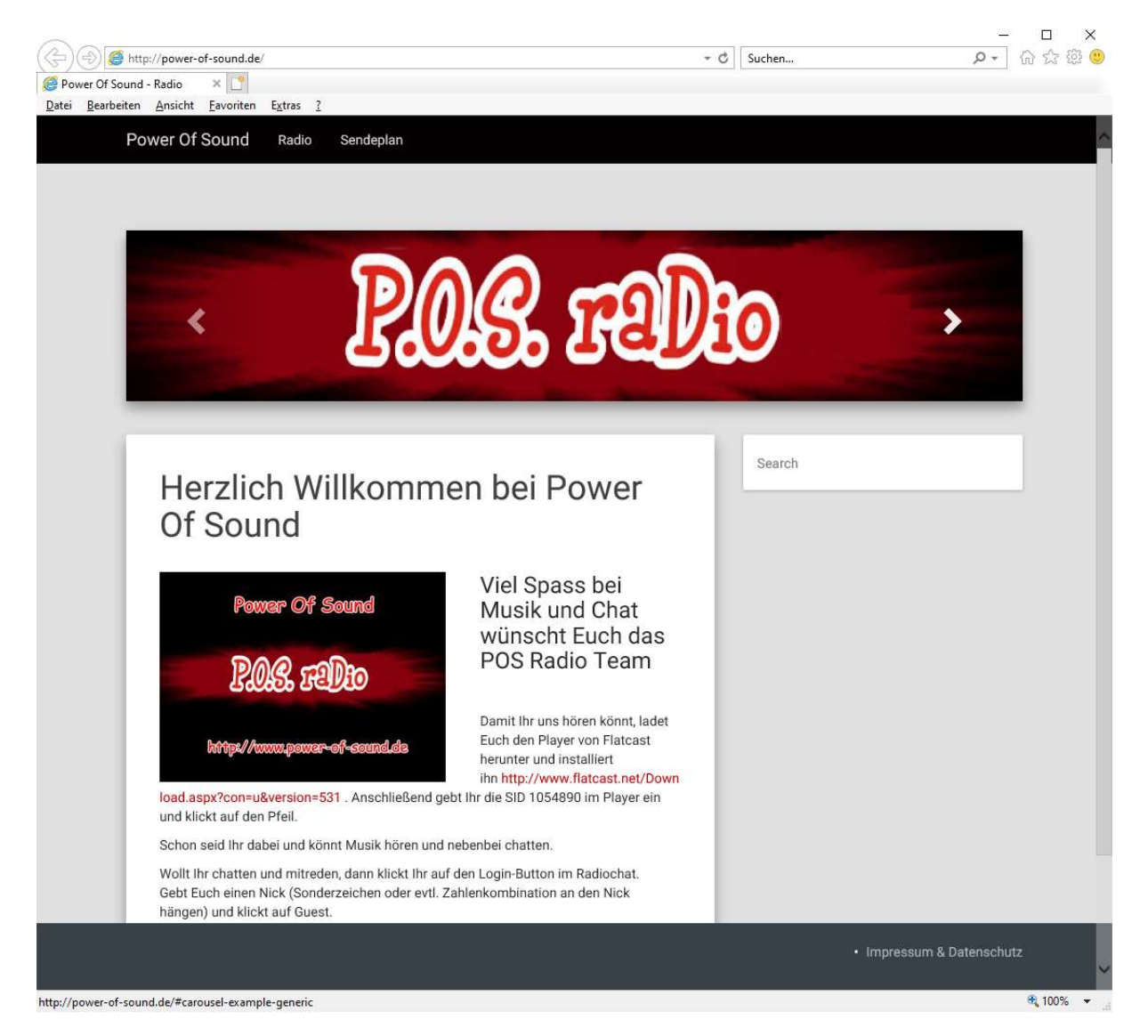

Click on the link (https://www.flatcast.com/Download.aspx?con=u&version=531) to be redirected to the flatcast website for downloading.

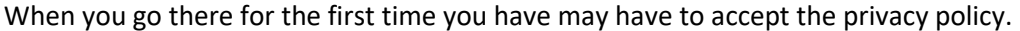

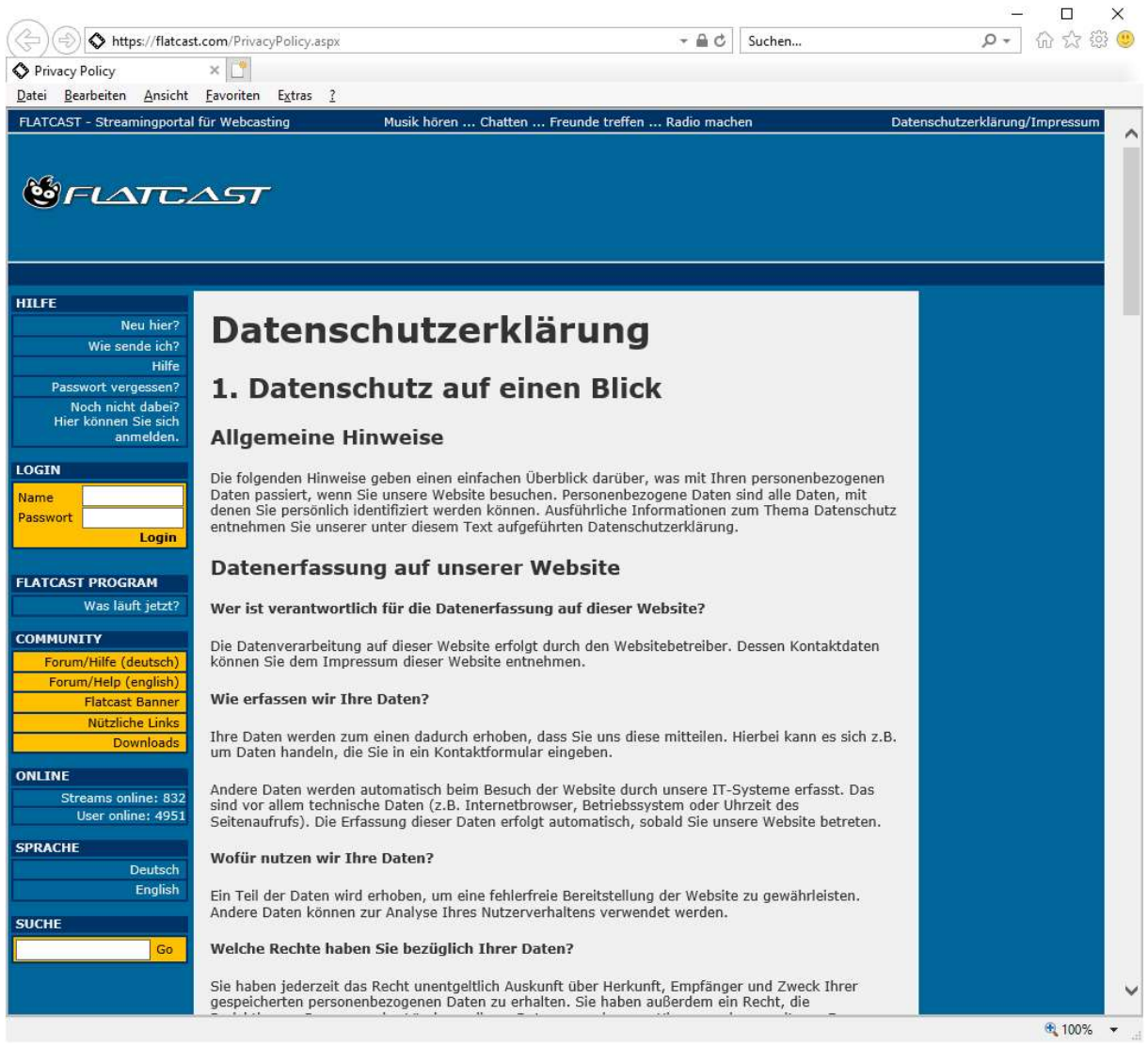

## Scroll down to the end of the page and press the first yellow button (Yes, accept).

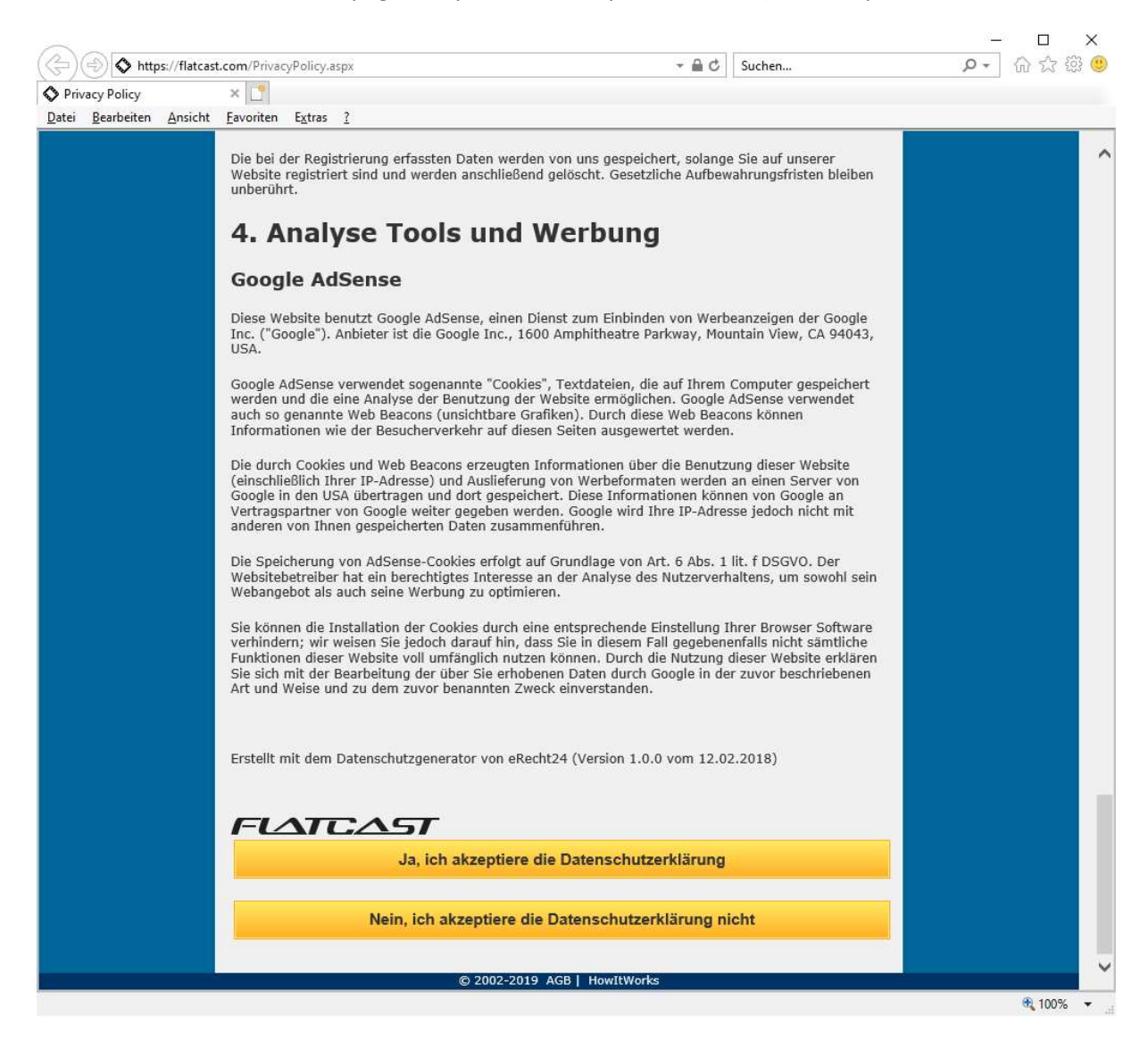

When you have reached the download page there are two possible links depending which .NET framework is installed on your pc. The first link (FC-Player without .NET installation (recommended)) will install very fast. The second one (FC-Player including .NET installation) will take longer because it will install the needed .NET framework, too. That may take some time  $\mathcal{G}$ 

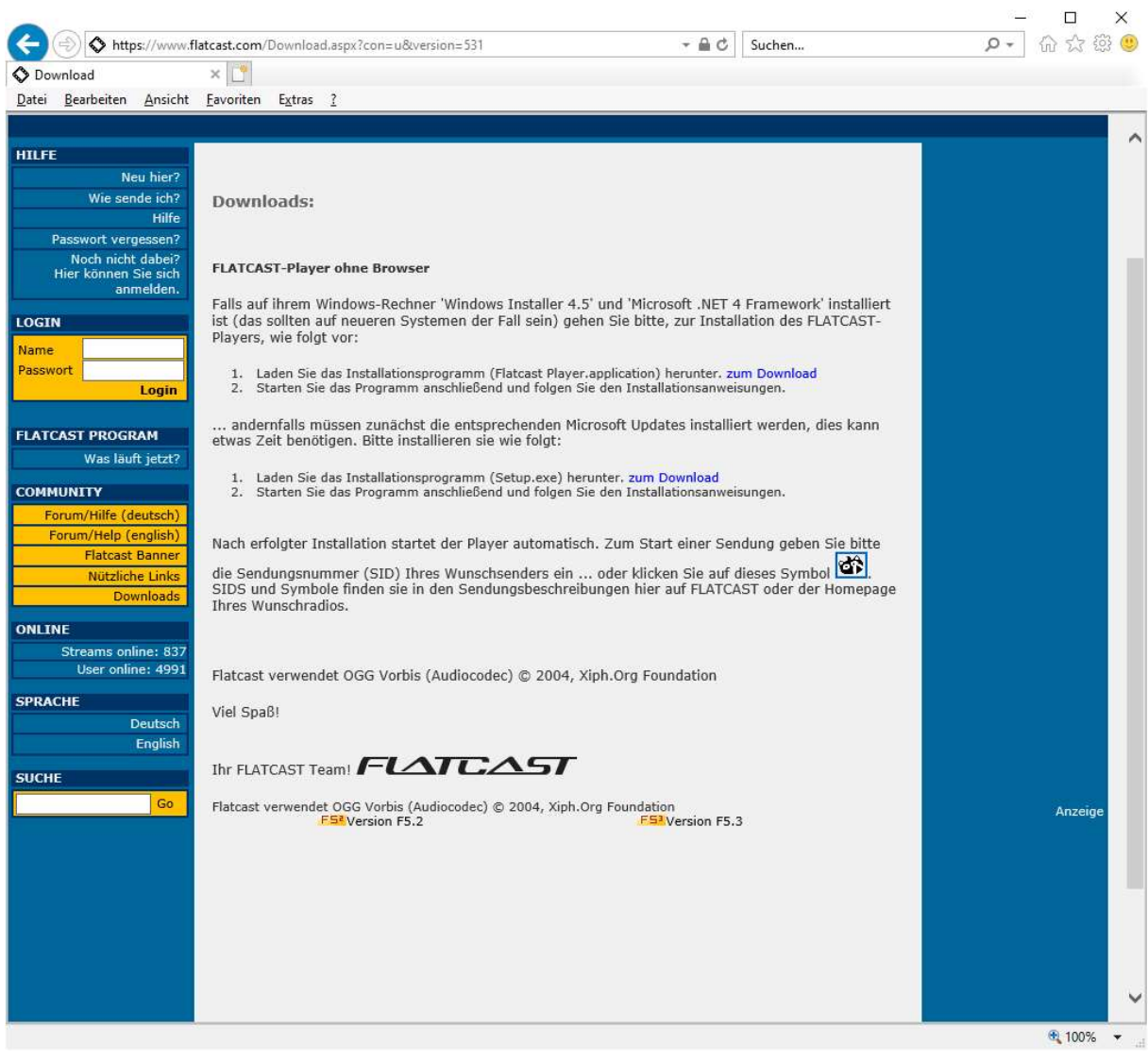

After you have installed the FC-Player you'll have a new icon on your desktop and a new entry in your program list (see F->Flatcast Player->Flatcast Player).

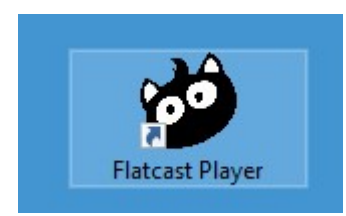

You may start it from wherever you like to  $\odot$ 

## When started you'll see this Dialog:

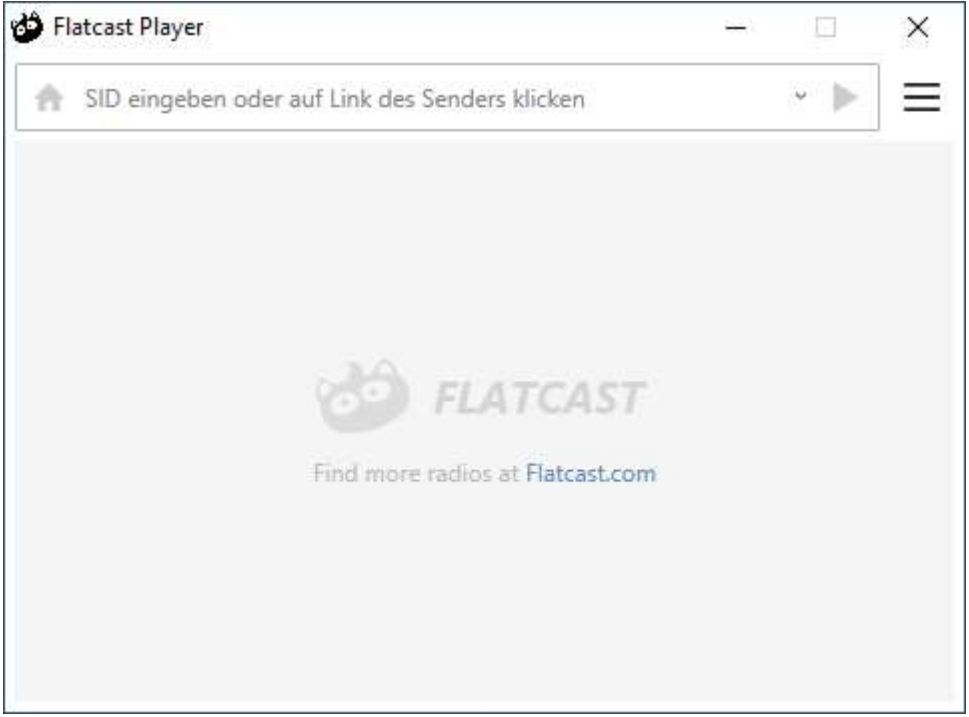

Insert the P.O.S. radio station ID (1054890) and press play. That's it :-D

At the login you may change the random number to a nice name and just press the button guest to login. No password needed. That's only for registered users who want to have a unique name forever  $\odot$ 

If the name you've chosen is already in use just try another one.

Like \*Angela\* instead of Angela or <<<Angela>> or .:Angela:. or whatever you like.

To chat with the others just click between the level meter, type and press enter. If you want to chat in private (whisper mode) just right click on a name. It will be highlighted and your conversation is now private until you right click again.

I hope this little manual was helpful.

Greetz

Flynn